## **XBMC en banana pi**

XBMC se encuentra en distintas distribuciones:

- Utilizando Android → <http://forum.lemaker.org/thread-7927-1-1-.html>
- Mediante la distribución LeMedia → <http://forum.lemaker.org/thread-15067-1-1.html>
- <http://www.htpcguides.com/banana-pi-pro-home-media-server-installer-image/>
- <https://blog.eldajani.net/banana-pi-arch-linux-customized-distribution/>

## **Instalación de LeMedia**

Descargamos la imagen de la distribución LeMedia desde

[http://www.lemaker.org/product-bananapi-resource.html.](http://www.lemaker.org/product-bananapi-resource.html) En el momento de escribir estas líneas es la v1504.

Una vez descargada, descomprimimos, insertamos la tarjeta microsd en el ordenador y desde el administrador de archivos en Ubuntu pulsamos botón derecho sobre la imagen → abrir con **Escritor de imagenes de disco** y procedemos a escribir la imagen en nuestra tarjeta microsd.

> La versión v1504 arranca en la banana pi con la pantalla en negro, para solucionarlo seguimos los los siguientes pasos [\(http://forum.lemaker.org/forum.php?mod=viewthread&tid=15067&extra=page%3D1](http://forum.lemaker.org/forum.php?mod=viewthread&tid=15067&extra=page%3D1&page=5) [&page=5](http://forum.lemaker.org/forum.php?mod=viewthread&tid=15067&extra=page%3D1&page=5))

mv /media/<username>/468E-F5FA/script.bin /media/<username>/468E-F5FA/script.bin.bak

cp /media/<username>/cbdf4c38-140b-4d13-ae24 b4bfeeae1b36/allwinner/bpi-settings/fex/banana\_pi\_0lcd.bin /media/<username>/468E-F5FA/script.bin

## **Instalación manual de Kodi**

<http://forum.kodi.tv/showthread.php?tid=271650>

## **Centro Multimedia**

Descargamos de <http://www.htpcguides.com/banana-pi-pro-home-media-server-installer-image/>la imagen. Descomprimimos, insertamos la tarjeta microsd en el ordenador y desde el administrador de archivos en Ubuntu pulsamos botón derecho sobre la imagen → abrir con **Escritor de imagenes de disco** .

Seleccionamos la unidad de la tarjeta microsd y grabamos la imagen.

Arrancamos la banana pi con la imagen y nos conectamos a ella por ssh

ssh root@192.168.1.100

La password inicial es htpcguides

Una vez iniciada la sesión clonamos el reposisotio de git donde está HTPCGuides

```
sudo git clone https://github.com/blindpet/MediaServerInstaller
/root/HTPCGuides
```
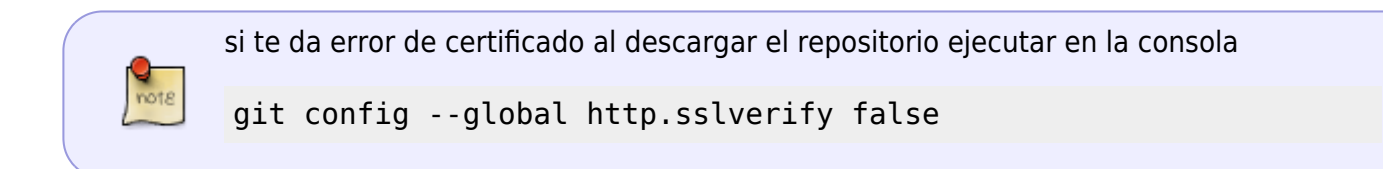

Ejecutamos el instalador

cd /root/HTPCGuides sudo bash install.sh

From: <http://intrusos.info/> - **LCWIKI**

Permanent link: **<http://intrusos.info/doku.php?id=electronica:bananapi:pixbmc>**

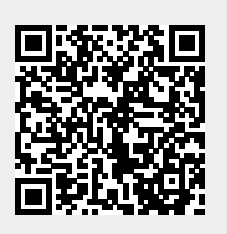

Last update: **2023/01/18 14:36**